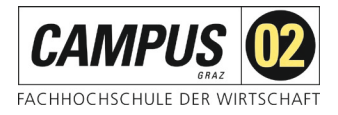

## **Fernzugriff über Shibboleth**

Über das SingleSignOn-Verfahren Shibboleth können Sie sich mithilfe einer FH-E-Mail-Adresse und Ihrem Passwort als Nutzer\*in der FH C02 identifizieren und erhalten Zugriff auf die von der FH C02 lizenzierten Angebote.

#### **Schritt 1:**

Aufruf der gewünschten Datenbank über die Homepage der FH CAMPUS 02 – Bereich Bibliothek!

Die Anleitung gilt für alle Produkte von EBSCO. Also entweder für die Datenbank "Business Source Ultimate":

Wählen Sie den Link *EBSCOhost - BSU*

**Business Source Ultimate (EBSCO)** Wirtschaft englischsprachig

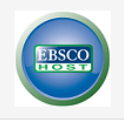

Business Source<sup>\*</sup> Ultimate ist eine Recherchedatenbank zum Thema Wirtschaft, vorrangig mit Artikeln in englischer Sprache. Sie bietet Volltexte und Zusammenfassungen von mehr als 8.800 Publikationsserien (u.a. Harvard Business Manager). Sie enthält Volltextversionen von über 2.600 Zeitschriften. Die Volltextzeitschriften in Business Source<sup>\*</sup> Ultimate reichen bis ins Jahr 1911 zurück. Business Source<sup>\*</sup> Ultimate enthält Volltextinhalte zu allen Wirtschaftsbereichen, einschließlich Marketing, Management, MIS, POM, Rechnungswesen, Finanzwesen und Geschäftswesen. Zusätzliche Volltextinhalte setzen sich aus Marktanalysen. Branchenberichten, Länderberichten, Unternehmensprofilen und SWOTAnalysen zusammen. Diese Datenbank wird täglich über EBSCOhost aktualisiert.

Zu erreichen innerhalb des FH-Bereiches (Lehrsäle, Büros, Bibliothek) oder zu Hause via **EZproxy oder Shibboleth (Anleitung)** 

Die Datenbank erreichen Sie über folgenden Link:

FBSCOhost-BSU

### Oder die eBook-Plattform von EBSCO: Wählen Sie den Link EBSCO – *eBook Collection*

E-Books via EBSCO

Ausgewählte E-Books zu verschiedenen Fachbereichen

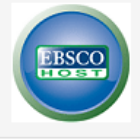

Die FH CAMPUS 02 stellt Ihnen via EBSCO das E-Book-Paket "ebook Business Collection" zur Verfügung. Sie finden in diesem Paket rund 12.400 englischsprachige Titel zum Thema Wirtschaft. Es kann auf die E-Books gleichzeitig zugegriffen werden. Die Download- und Druckmöglichkeiten sind pro Session auf 60 Seiten beschränkt. Die E-Books können Sie nicht nur innerhalb der FH, sondern auch von zu Hause via EZProxy oder Shibboleth (Anleitung) 24 Stunden täglich nutzen. Bitte benutzen Sie folgenden Link:

EBSCO - eBook Collection

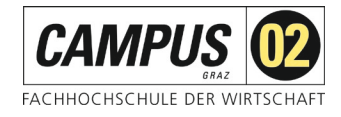

#### **Schritt 2:**

#### Auswahl *region/group*

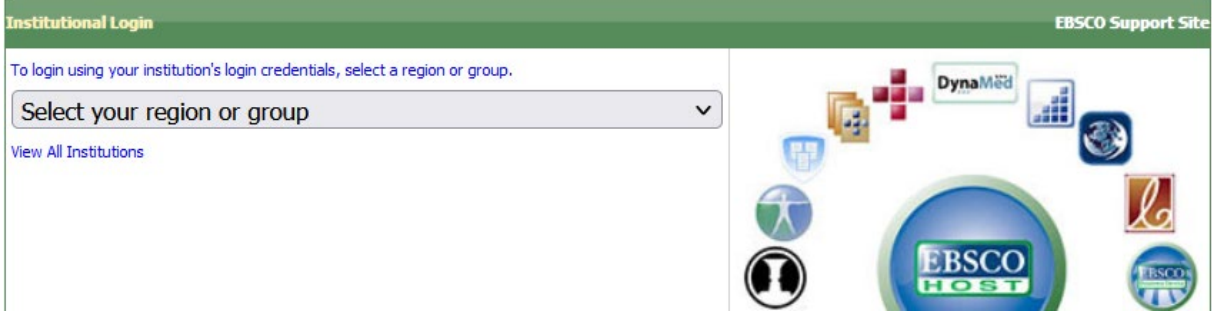

# **Schritt 3:**

Auswahl der Institution

Mit der Auswahl "Austrian Identity Federation" erscheint auch die FH.

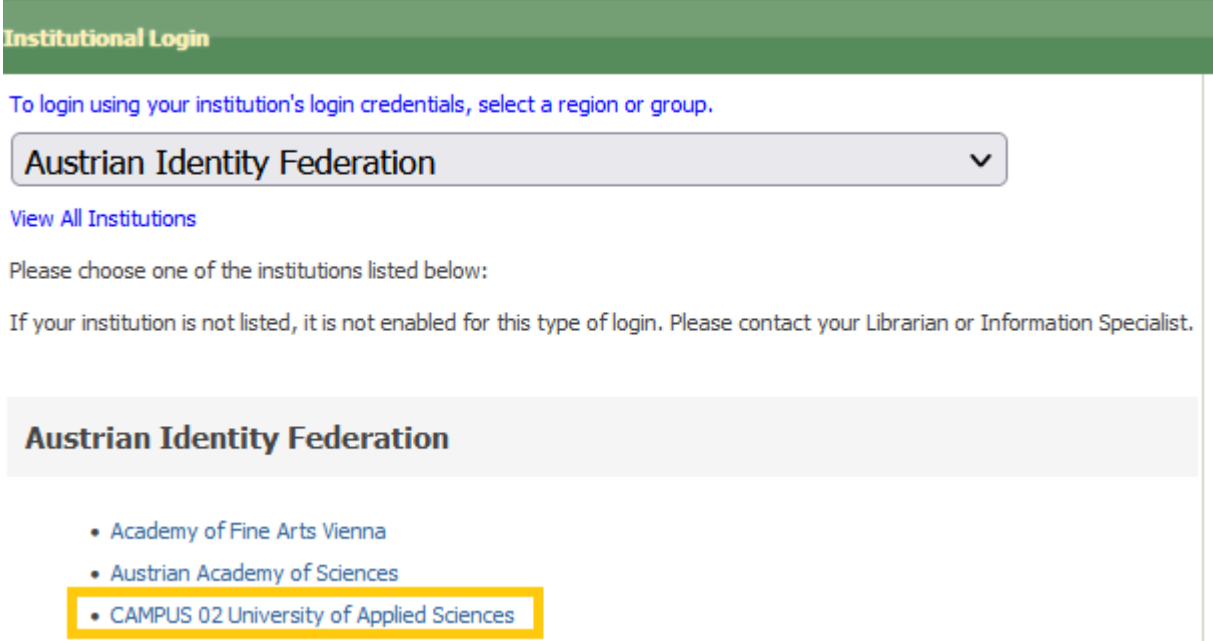

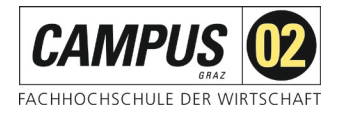

#### **Schritt 4:**

Shibboleth-Login der FH CAMPUS 02

Bitte geben Sie hier Ihre Zugangsdaten für die FH Systeme ein und betätigen Sie den *Anmeldebutton*.

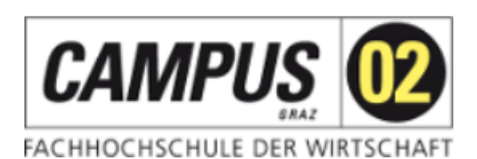

Anmelden zum Service: **EBSCOhost** 

**Benutzername (Studierende:** Matrikelnummer@edu.campus02.at; MA und NBL: FH-E-Mail-Adresse)

**Passwort (FH-Passwort)** 

□ Anmeldung nicht speichern

□ Lösche die frühere Einwilligung zur Weitergabe Ihrer Informationen an diesen Dienst.

Anmelden

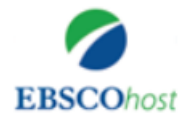

The EBSCOhost platform makes available more than 375 full-text and secondary research databases and more than 300,000 eBooks and audiobooks.

Achtung, vergessen Sie nicht nach Beendigung der Recherche die Sitzung durch Schließen des Browserfensters zu beenden!